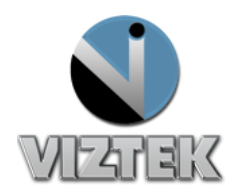

## How to Delete & Purge a Study

## **To Delete a Study:**

- 1. Right Click on the Patient's Name to highlight the study.
- 2. Right click *Delete* Figure 1
- 3. Select *Delete Study* Figure 1
- 4. *Study is now in a Deleted Status marked with a Red X.* Figure 2

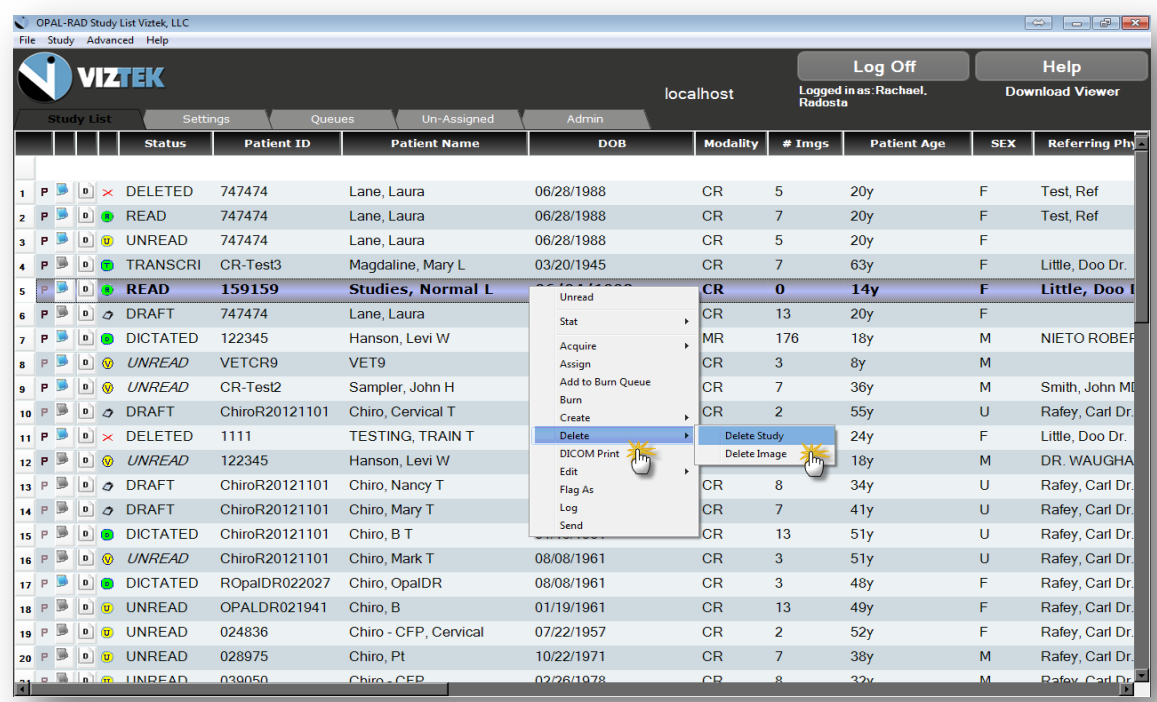

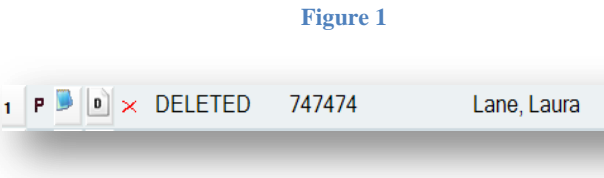

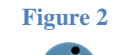

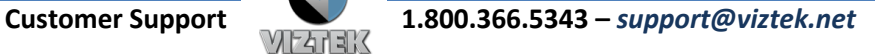

## **To Purge a Study:**

- 1. Right Click *Study* from the Menu. Figure 3
- 2. Select *Purge.* Figure 3
- 3. Select one the following:
	- a. Check the box of the study you wish to purge. Figure 4
	- b. Check *Select All.* Figure 4
- 4. Select *Purge Study*.
- 5. Right click *Close***.**

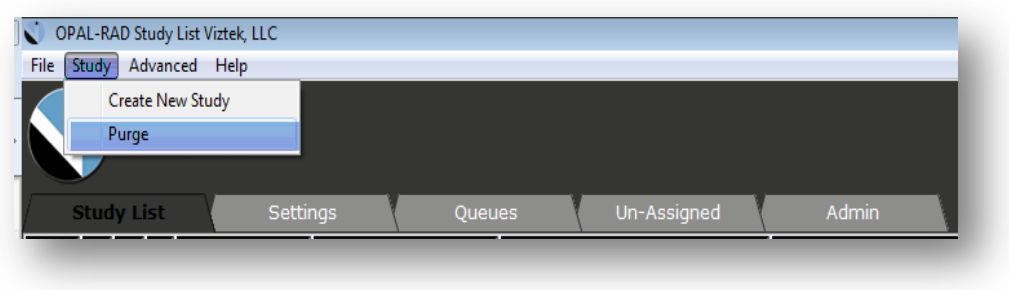

**Figure 3**

| $\qquad \qquad \Leftrightarrow$<br>frmPurgeList |                 |                                    |                                     |                           |                           |                                   |                             |
|-------------------------------------------------|-----------------|------------------------------------|-------------------------------------|---------------------------|---------------------------|-----------------------------------|-----------------------------|
| N                                               | <b>Modality</b> | <b>Patient</b><br><b>Name</b>      | <b>Study</b><br><b>Description</b>  | <b>Study</b><br>Date/Time | <b>DOB</b>                | <b>Accession</b><br>#             | Referrir<br><b>Physicia</b> |
| ш                                               | <b>DR</b>       |                                    | TESTING, TRAIN T Sample Ankle Study |                           | 6/4/1988                  |                                   | Smith, John M               |
|                                                 | <b>DX</b>       | TESTING, TRAIN T Sample Foot Study |                                     |                           | 6/4/1988                  |                                   | Little, Doo Dr.             |
| $\Box$                                          | CR              | Lane, Laura                        | Sample LSpine Study                 |                           |                           | 6/28/1988 SMR112508-033 Test, Ref |                             |
| $\left  \cdot \right $                          | 狐               |                                    |                                     |                           |                           |                                   |                             |
|                                                 | Select All      |                                    |                                     | Purge                     | $\mathsf{H}^{\mathsf{h}}$ | Close                             |                             |

**Figure 4**

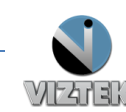